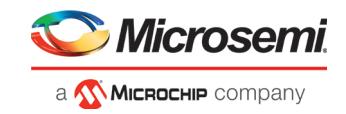

- Halting a clock domain driven by a CCC will also halt all four clock domains belonging to the CCCs in the design. This is a silicon limitation.
- FHB is not supported for cascaded CCCs (CCCs that rely on other CCC outputs to source the reference/feedback clocks). FHB is auto-instantiated, but the PLAY/HALT/STEP operations do not work.

# **4.14.6 Standalone SmartDebug Limitations**

• Microsemi devices present in chain along with non-Microsemi devices cannot be debugged using standalone SmartDebug. In addition, the ID code of Microsemi devices cannot be read in this scenario.

**Workaround**: Use SmartDebug through the Libero flow to perform these operations.

• Programming fails for RTG4 devices when a standalone SmartDebug project is created using the "Construct Chain Automatically" option, and a DDC file is imported in the Programming Connectivity and Interface dialog.

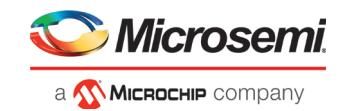

#### **Workaround**:

- 1. Close and reopen the Programming Connectivity and Interface UI and then click **Run Program Action**.
- 2. Create a project by importing the DDC file (without Auto-construct).
- Standalone SmartDebug User Guide fails to open when no project is created

**Workaround**: To open the user guide from standalone SmartDebug, a new project must be created. This will be fixed in upcoming releases.

# **4.15 Secure Production Programming Solution**

## **4.15.1 Job Manager may crash during the Import Job Status operation**

Running the Import Job Status operation may cause Job Manager to crash. This may happen for designs where the User ECC Key mode is enabled, targeting SmartFusion2 or IGLOO2 M2S/M2GL060, 090, or 150 devices.

#### **4.15.2 Job Manager crashes when opening an existing Job Manager project from v11.9**

Job Manager v12.1 does not support Job Manager project files created with releases prior to v12.0.

#### **4.15.3 Job Manager does not support PolarFire DAT export**

PolarFire DAT file bitstream export from Job Manager is not supported in Libero SoC v12.1.

# **4.15.4 SmartFusion2/IGLOO2: eNVM update protection with FlashLock is no longer supported**

Due to a silicon limitation, eNVM update protection with FlashLock has been defeatured. If a JDC file generated with a pre-v12.0 version of Libero SoC had the eNVM set to be protected by passkey, it must be regenerated with Libero SoC v12.1 without eNVM FlashLock Protection enabled. eNVM update protection continues to be provided by User Encryption Keys (UEK1, UEK2 or UEK3).

## **4.15.5 ERASE Action failure for FlashPro Express Job**

If a HSM FlashPro Express job has tickets for PROGRAM and ERASE actions, without a ticket for the VERIFY action, the ERASE action will fail. To successfully run the ERASE action, ensure that a ticket for the VERIFY action is included.

# **Identify Instrumentor may hang on some Windows 10 machines**

When the Identify Instrumentor is opened in Integrated mode on certain machines, the tool opens, but, upon interaction, it freezes. This is an isolated issue, and happens on rare Windows 10 OS configurations. **Workaround:** Use the Standalone Identify Instrumentor.

# **4.17 Installation and System Limitations**

#### **4.17.1 Libero does not run on 8TB File Systems**

Libero is currently only supported for partitions 2TB or smaller. If either the Libero install or the Libero project is located on a partition that is larger than 2TB, file access errors or tool crashes may occur. Support for larger partitions is expected to be added in an upcoming release.

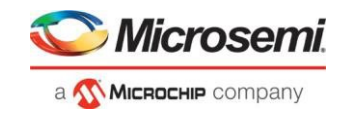

## **4.17.2 4K and 8K screens are not supported**

4K and 8K screens are not supported in the Libero SoC v12.1 release.

## **4.17.3 Installation on Local Drive Only**

This release is intended for installation only on a local drive. The Installer might report permission rights problems if the release is installed across a networked drive.

## **4.17.4 Visual C++ Redistributable Installation Error**

On some machines, the installer may display a message stating:

"The installation of Microsoft Visual C++ Redistributable Package (x86) appears to have failed. Do you want to continue the installation?"

The above error message is benign. If it is seen, click Yes and Libero SoC v12.1 will be installed successfully.

## **4.17.5 Installation on Windows 7**

During Libero SoC v12.1 installation on Windows 7 machines, you may see pop-up warning messages about shortcuts toward the end of installation process.

These messages can be safely ignored. Click OK to close the pop-up windows and the installation will proceed and complete as expected. All Windows shortcuts will appear correctly.

#### **4.17.6 Installation fails when there is insufficient space**

In Libero SoC v12.1, the web installer quits without any user notification or error message when there is insufficient space for the installation. In addition, the estimated space for the installation is incorrect – it reads as approximately 236MB required. Ensure that there is at least 20GB free space on the target hard drive before invoking the installer.

The DVD installer will also not proceed if there is insufficient space.

#### **4.17.7 Windows Standalone Installer: Spaces in Extraction Path**

During installation of the standalone (DVD) version, the folder to which the zip file is extracted must not contain spaces. If spaces are present, invocation of the installer will fail with the error *"Windows cannot find '<truncated path to extracted folder>'. Make sure you typed the name correctly, and then try again"*. Rename and/or move the extracted folder to one without spaces (in the entire path).

#### **4.17.8 Linux Package Note**

In Libero SoC v12.1, the script bin/check\_linux\_req/check\_linux\_req.sh incorrectly reports that the Linux package xz.i686 is required for RHEL/CentOS 7.x. Package xz.i686 is not required. The correct required packages are xz-libs.x86\_64 and xz-libs.i686.

#### **4.17.9 Antivirus Software Interaction**

Many antivirus and HIPS (Host-based Intrusion Prevention System) tools will flag executables and prevent them from running. To eliminate this problem, users must modify their security setting by adding exceptions for specific executables. This is configured in the antivirus tool. Contact the tool provider for assistance.

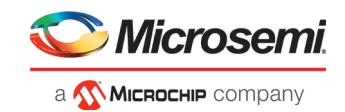

Many users are running Libero SoC PolarFire successfully with no modification to their antivirus software. Microsemi is aware of issues for some antivirus tool settings that occur when using Symantec, McAfee, Avira, Sophos, and Avast tools. The combination of operating system, antivirus tool version, and security settings all contribute to the end result. Depending on the environment, the operation of Libero SoC v12.1, ModelSim ME and/or Synplify Pro ME may or may not be affected.

All public releases of Libero software are tested with several antivirus tools before they are released to ensure that they are not infected. In addition, Microsemi's software development and testing environment is also protected by antivirus tools and other security measures.

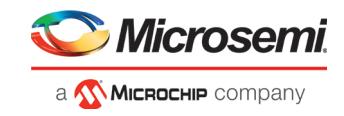

# **5 System Requirements**

The Libero SoC v12.1 release has the following system requirements:

- 64-bit OS
	- o Windows 7, Windows 8.1, or Windows 10 OS
	- o RHEL 6.6 or later, RHEL 7, CentOS 6.6 or later, or CentOS 7.0-7.5
- A minimum of 16 GB RAM

**Note:** Setup instructions for using Libero SoC v12.1 on Red Hat Enterprise Linux OS or CentOS are available [here.](https://www.microsemi.com/document-portal/doc_download/1243979-how-to-set-up-your-linux-environment-for-libero-soc-v12-0) As noted in that document, installation now includes running a shell script (bin/check\_linux\_req.sh) to confirm the presence of all required runtime packages.

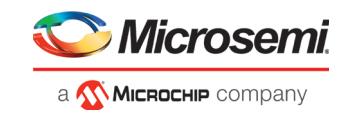

# **6 Download Libero SoC v12.1 Software**

The following are available for download:

- [Libero SoC v12.1 for Linux](http://soc.microsemi.com/download/reg/download.aspx?p=f=LiberoSoC_v12_1_LIN)
- [Libero SoC v12.1 for](http://soc.microsemi.com/download/reg/download.aspx?p=f=LiberoSoC_v12_1_WIN) Windows
- [Libero SoC v12.1 MegaVault](http://soc.microsemi.com/download/reg/download.aspx?p=f=LiberoSoC_v12_1_MEGAVAULT_LIN) for Linux
- [Libero SoC v12.1 Megavault for Windows](http://soc.microsemi.com/download/reg/download.aspx?p=f=LiberoSoC_v12_1_MEGAVAULT_WIN)

**Note:** Installation requires administrative privileges.

After successful installation, clicking **Help-> About Libero** will show Version: 12.600.0.14